# **Web 会員サービス**

#### インターネットでご利用明細が確認できます!

## **JTRUST Card**

#### **STEP1 新規登録・同意登録**

当社ホームページより「会員様専用ページ」に進んでいただき、 「会員マイページ・ログイン」より新規会員登録ボタンをクリック。 「同意契約」をお読みいただき、内容に同意いただける場合は 「契約書に同意する」を選択し、画面下部にある「同意する」を クリックしてください。

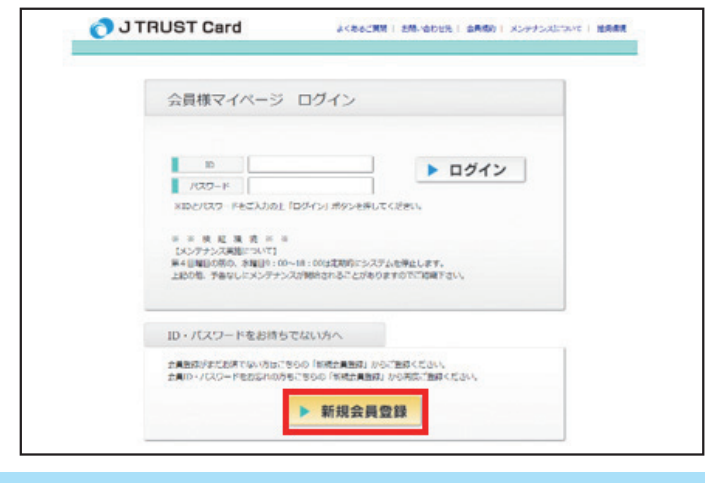

#### **STEP2 カード番号 /E メールアドレス入力**

- 1、カード番号
- 2、カード有効期限
- 3、メールアドレス

上記の3項目をご入力いただき「確定」をクリック。

ご入力いただいたアドレスへ「登録URL」を記載したメール を送信いたしますので、メールが届きましたら本人認証へ お進みください。

- 4、メール受信(メールに記載のアドレスにて本人情報の登録を 行います)
- ※メールが受信できるよう携帯電話の設定をお願い致します。

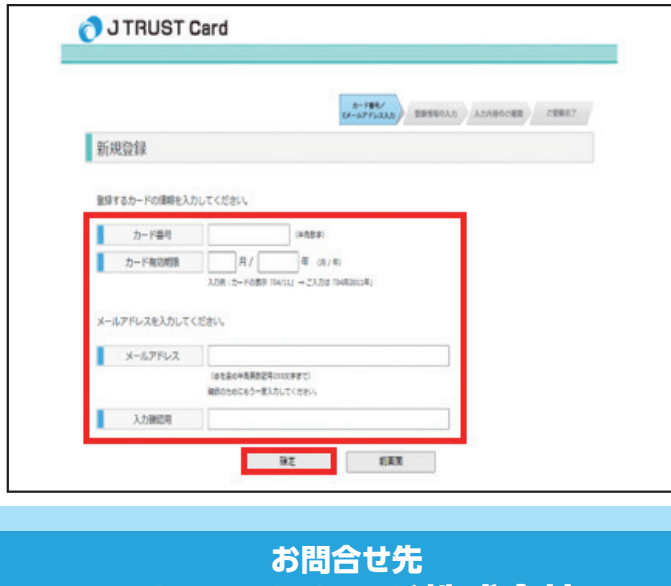

### **STEP3 登録情報の入力**

- 1、カード番号
- 2、カード有効期限
- 3、アルファベット氏名
- 4、生年月日
- 5、ID、パスワード、メールアドレスの各項目を設定
- 6、お知らせメール選択

上記の項目を全て入力が完了したら、画面下にある「認証」を クリック

※ID・パスワードは大切に保管をお願いいたします。万が一、 お忘れになられた場合は再登録が必要となります。

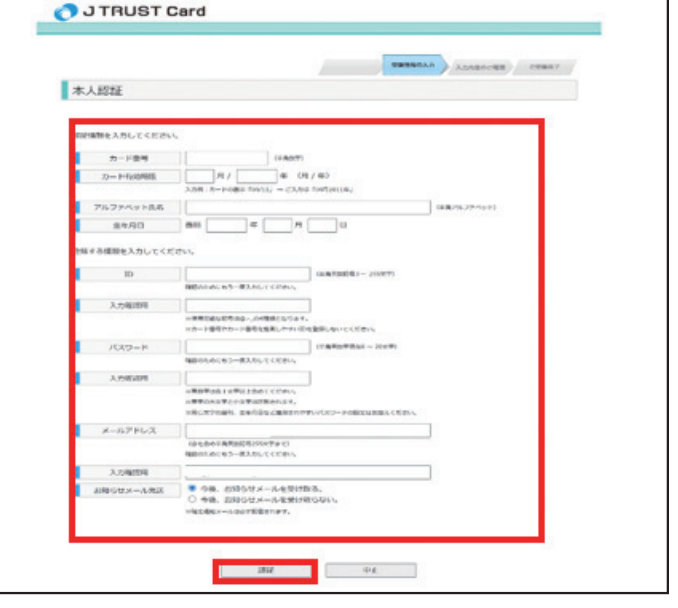

#### **STEP4 入力内容の確認・登録完了**

全ての入力内容に間違いがないか確認いただき「確定」を クリック。ご登録いただいたメールアドレスに「登録完了URL」 を記載したメールを送信いたします。

メールが届きましたら記載のあるURLより登録完了ページの 「完了」をクリックいただき登録は完了となります。

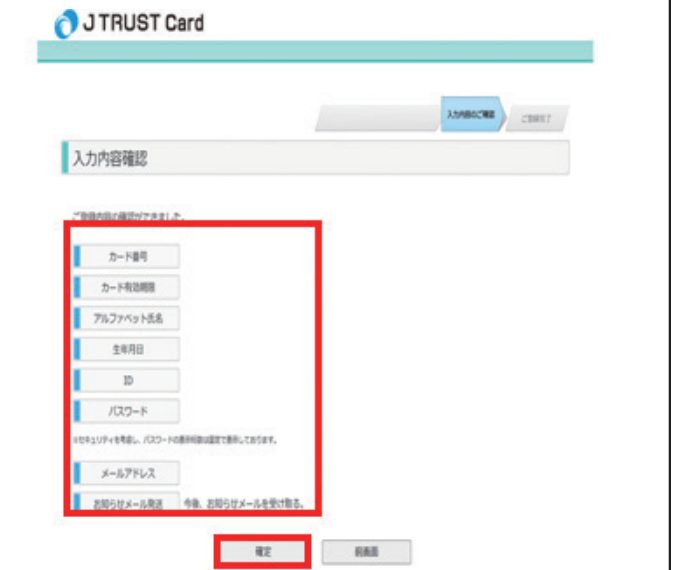

住所:宮崎県宮崎市千草町 4 番 17 号 T E L : 0570-002-123( 営業時間 平日 9:00 ~ 18:00) H P:https://www.jtrustcard.co.jp/

**J トラストカード株式会社**